### **AUTO TEXT / DOTPHRASES**

Allows quick entry of commonly used phrases or data.
 Available at system or user level.

#### To Use:

Begin typing '.' plus the shortcut name of the auto text/

dotphrase (ie. .obatt)

 Select the appropriate auto text from the popup box, then double-click it. The attestation will be inserted into the note.

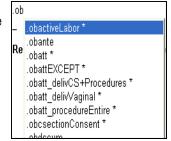

#### TO CREATE PERSONAL DOTPHRASE:

 Within the Clinical Note 'Add Document' window, click the Manage Auto Text button.

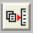

Within the Manage Auto Text window, click **New**.

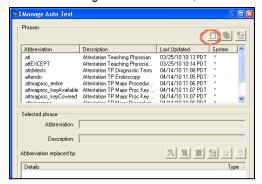

- Add abbreviation & description beginning with a period. (ie. .myautotext)
- Click the 'add text' button & type the desired auto text.
- When finished click Save & Close. You're new dotphrase will be available the same way as the system dotphrases.
- You may also select any text within your note with the mouse, then right click on the selection, and save it as an auto text / dotphrase.

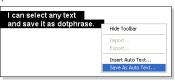

| Detalance                                                  | Description                                                              |
|------------------------------------------------------------|--------------------------------------------------------------------------|
| Dotphrase                                                  | Description                                                              |
| .allergies                                                 | Allergies                                                                |
| .apgars I .apgarsDetailed                                  | Apgar Scores   Apgars w/ components                                      |
| .birthDate+Time                                            | Birthdate & Time (from Deliv Summ)                                       |
| .birthWeight+Length                                        | Birthweight & Length (from Deliv                                         |
| .bpprofile24                                               | BP Profile 24h                                                           |
| .bunCreatLast10                                            | BUN/Creat Last 10                                                        |
| .cbcd   .slideReview                                       | CBC w/Diff   Slide Review                                                |
| .ccpcp&RefMD                                               | ExternalCC PCP & Referring MD                                            |
| .chem10   .chem23                                          | Chem Panels                                                              |
| .coagPanel                                                 | Coag Panel                                                               |
| .gentPeak   .gentTrough                                    | Gentamicin Peak or Trough Level                                          |
| .glucoseLog48hrs                                           | Glucose & Insulin Last 48 hrs                                            |
| .hospCourse                                                | Hospital Course from DC Record Form                                      |
| .io                                                        | Intake and Output                                                        |
| ironStudies                                                | iron, ferritin, transferrinSat,retic *                                   |
| .lfts                                                      | Liver Function Tests                                                     |
| measurements                                               | Wt, Ht, HC, AG, BMI with percentiles                                     |
| .medicalstudentAddendum   ~Cosign                          | Med Student Note Addendum or Cosign                                      |
| .medsActiveOrdersIP                                        | Meds Active Orders Inpatient                                             |
| .medsHome                                                  | Meds Home (Prescriptions + by Hx)                                        |
| .medsPrescriptions   .medsDocByHx<br>.micro   .microLast7d | Meds Prescriptions   Doc'd by Hx  Microbiology (last 48 hrs or last 7 d) |
| .obactiveLabor                                             | Plan for Induction Text Block                                            |
| obatt                                                      | OB Attending Attestation, E&M                                            |
| obattEXCEPT                                                | OB Attending Attestation+, E&M                                           |
| .obatt delivCS+Procedures                                  | CS and Other Procedure Attestation                                       |
| .obatt_delivVaginal                                        | Vaginal Delivery Attestation                                             |
| .obatt_procedureEntire                                     | OB Operative Procedure Attestation                                       |
| .obcsectionConsent                                         | CS Consent Text Block                                                    |
| obdiabetes                                                 | Plan for Diabetes Mgmt Text Block                                        |
| .obega                                                     | Estimated Gestation Age (Wks & Days)                                     |
| obexam                                                     | OB Exam Text Block                                                       |
| .obinduction                                               | Induction of Labor Text Block                                            |
| .obinductionLaborConsent                                   | Induction of Labor Consent Text Block                                    |
| .oblaborDeliveryProgressUpdate                             | L&D Progress Note Update Text Block                                      |
| .oblaborDelivery_ProgressDETAILED                          | L&D Progress Note Update Detailed Text                                   |
| Update                                                     | Block                                                                    |
| obmaternalID                                               | Mom's age, G, P, EGA, admit reason                                       |
| .oboperativeVaginalDelivery                                | Operative Vaginal Delivery Text Block                                    |
| .obpihPanel                                                | PIH Lab Panel                                                            |
| .obpitocinStart                                            | Pitocin Start Text Block                                                 |
| .obpprom                                                   | Plan for PPROM Text Block                                                |
| .obptl                                                     | Plan for Preterm Labor Text Block                                        |
| obpyelo                                                    | Plan for Pyelonephritis Text Block                                       |
| .obshoulderDystocia                                        | Shoulder Dystocia Text Block                                             |
| obspeculumExam                                             | Speculum Exam Text Block                                                 |
| obtubalLigationConsent                                     | Tubal Ligation Consent Text Block                                        |
| obvbacConsent                                              | VBAC Consent Text Block                                                  |
| .obwetPrep                                                 | Wet Prep Text Block                                                      |
| .pcp   .referringMD                                        | Provider - Primary Care   Referring MD                                   |
| .pregnancyTest                                             | Pregnancy Test (ur & bld)                                                |
| .romTotalTime                                              | ROM duration (from Deliv Summ)                                           |
| sigdatetime                                                | Current User + Date + Time                                               |
| .tfts                                                      | Thyroid Function Tests                                                   |
| .type&screen                                               | Type & Screen                                                            |
| .ua   .urineToxScreen                                      | Urinalysis I Ur Drugs of Abuse Screen                                    |
| .vitals                                                    | Vital Signs                                                              |
|                                                            |                                                                          |

# OB QUICK TIPS

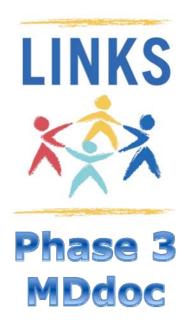

For OB MDs & AHPs

**UPDATED JULY 2011** 

V3.3

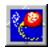

#### **OB DOCUMENTATION PROCESS:**

#### ADMISSION:

- Complete the **OB MD Inpatient Worksheet** in Adhoc Charting. (recommended, but not required)
  - Data will be used to populate your notes

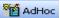

- Data will pull forward to your Discharge Record Form
- Data will pull forward across encounters for 3 months
- Certain fields/sections are shared with Nursing

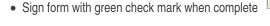

2. Create OB L&D H&P Clinical Note or continue to dictate.

\*\*\*\*See 'New Document' --->\*\*\*\*\*

#### LABOR:

- 3. Create OB L&D Progress Note Clinical Note.
  - Recommend one Progress Note per labor course
  - Create and sign/submit the initial note.
  - Find/Open the signed/submitted note within the Clinical Documents tab of the patient's chart.

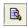

- Right click or use Modify Icon
- Scroll to bottom of the note and insert labor updates, using .oblaborDeliveryProgressUpdate
- · Continue this process through course of labor

#### POSTPARTUM:

- 4. If Cesarean birth, Create **OB Operative Record—Immediate Post Op** Clinical Note.
  - This is in place of the old 'red border' form.
  - Detailed Operative note should still be dictated
- 5. Create OB Delivery Note Clinical Note.
  - Data will pull forward from Nursing's Delivery Summary Careform
  - If nursing charts an operative vaginal delivery birth and/ or shoulder dystocia the appropriate documentation/ template will prepopulate the note
- **6**. Create **OB Postpartum Progress** Note daily during hospital stay

#### DISCHARGE:

- Create OB Discharge Record Form (as done today) in Adhoc Charting
  - Admission and Current Preg Complications will pull forward from OB MD Inpatient Worksheet.
  - Additional Dx since admission is for diagnosis that arose during labor and delivery
  - Brief Hospital Couse will be printed as part of patient handout
  - Detailed Hospital Course will pull to OB Discharge Clinical Note

#### DISCHARGE (CONT...):

- 8 . For complicated patients Create **OB Discharge Summary** Clinical note or continue to dictate.
  - If creating the OB Discharge Summary online data will pull forward from OB Discharge Record Form

#### **OTHER OB DOCUMENT TYPES**

- OB Triage Note if unclear whether patient will be admitted
- **OB IP Progress Note** maybe used in place of other Progress notes or for events. This is a 'blank' template.
- OB Antepartum Progress Note for patients in hospital who have not yet delivered

## **CLINICAL NOTE "HOW To's":**

#### **NEW DOCUMENT:**

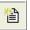

- Open chart to correct encounter. Select Clin Docs tab & Click Add New button.
- Select Doc Type. Customized template will preload when note type is selected. Items in blue text are pulled directly from the system.
  - Adjust **Date** as needed.
- Use F3 key to navigate through the free text sections of the note.

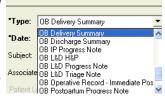

## SUBMIT, SIGN OR SAVE DOCUMENTS:

**Save -** saves document, but does not "publish" (other users can not see until note has been submitted or signed).

**Submit** - publishes doc and sends it to any providers you have associated to the document.

Sign - finalizes/authenticated. Only Attendings will have the sign document. Finalized documents can only be updated via an addendum.

#### MODIFYING DOCUMENTS:

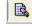

 From the Clinical Documents tab or Inbox, open a doc, then click Modify button or right click on the note & select modify

If modifying unauthenticated doc, user may change entire note. If document has been authenticated, modification must be done via an addendum.

#### **USER PREFERENCES:**

It is highly recommended users set personal preferences to improve navigation **Clin Docs** tab.

From tool bar while in a patient's chart, select **Documents**

> Options

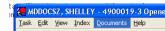

- Default Document Type: Select most commonly used note type to auto default when adding a new note.
- Create a personal document list. We recommend adding all doc types you will be using to avoid having to search in complete list.

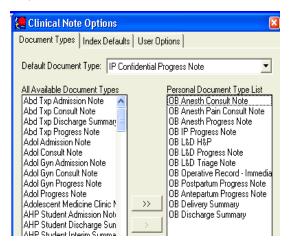

## MDdoc Pearls:

- Document on the correct encounter.
- O Docs become public after SUBMIT or SIGN.
- O For cosignature, associate a provider.
- Avoid Copy & Paste

## **MD** documentation Guidelines:

- 1) Document what you do.
- 2) Do what you document.
- 3) Read before you SIGN.